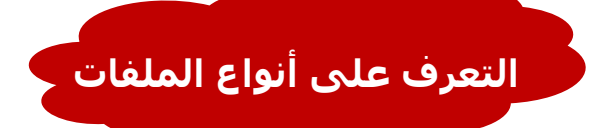

يتكون الاسم المشكل لأي ملف من جزئيين أساسين (<u>اسم رئيسي</u> يدل أيا كان، <u>و اسم</u> ِملحق تتشارك به الملفات المنتمية لنفس النوع ويستخدم للتمييز بين أنواع الملفات المختلفة ، ويمكن **ح١١ّض اٌٍّفاث بٕا ًء ػٍٝ االسُ اٌٍّحك وّا ٛ٠ضح اٌجذٚي اٌخاٌٟ:**

## CPIT100. docx

الاسم الرئيسي

الاسم الملحق

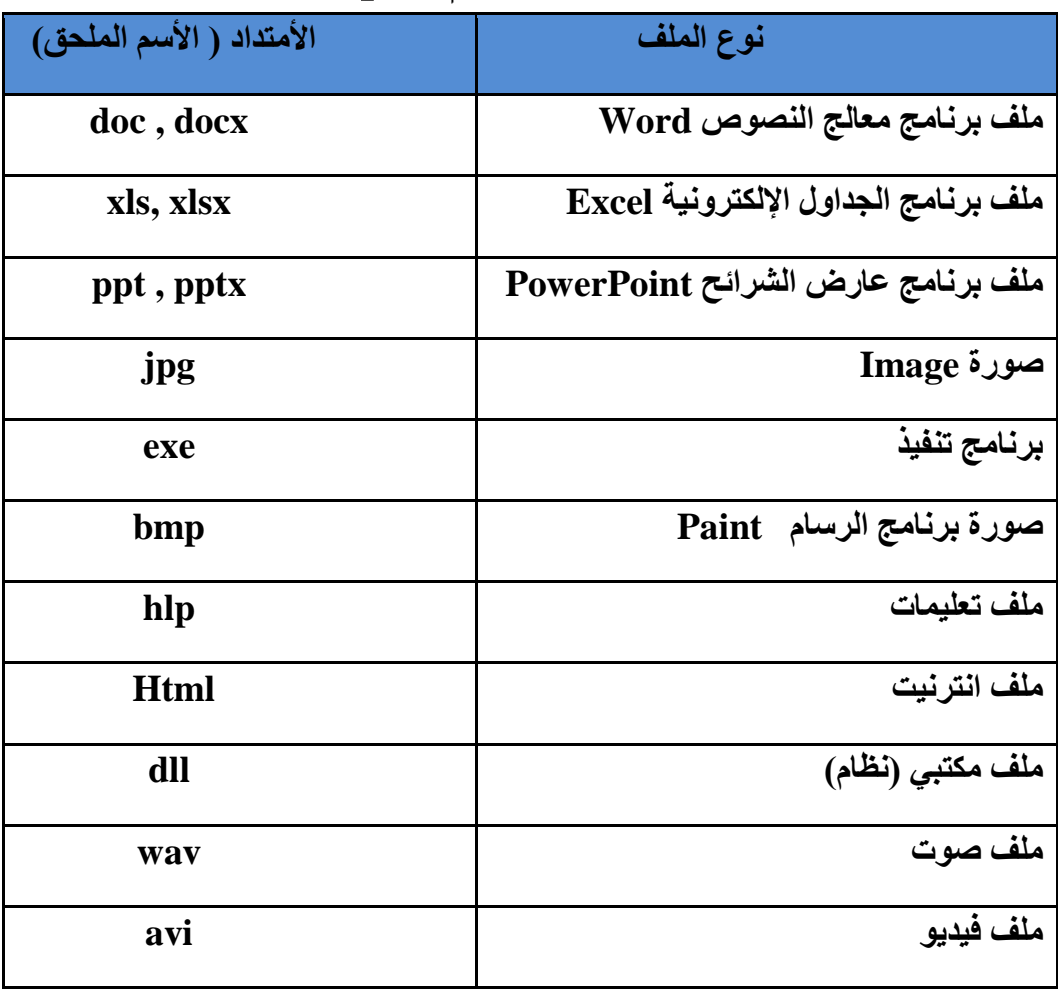

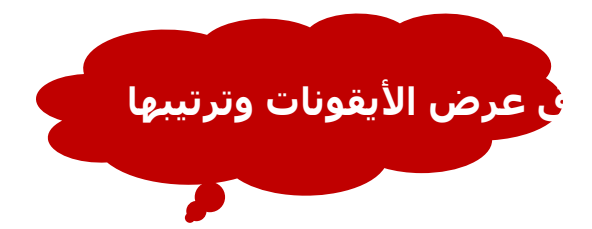

## يمكن عر<mark>ض الأيقونات عن طريق تتبع الخطوات التالية:</mark>

النقر على الزر "طريقة تغيير العرض" من النافذة المفتوحة المحدد بمستطيل<sup>َ</sup> أحمر كما في الشكل، لأكثر من مرة وسيتم تغيير طريقة العرض ع*ند كل ن*قرة. أو الضغط على السهم المجاور لهذا الزر ستظهر قائمة صغيرة يتم من خلالها اختيار طريقة العرض المطلوبة. **- أٚ اٌضغظ بضس اٌفأسة األّٓ٠ فٟ ِىاْ فاسؽ فٟ إٌافزة**  الْمفتوحة ستظهر قائمة كما ف*ي* الشّكل المجاور ۖ ، قمّ باختيار طريقة العرض المطلوبة، وطرق العرض هذه ه*ي* : **• سِٛص وب١شة جذا**

- **• سِٛص وب١شة** 
	- **• لائّت**
	-
	- **• اٌخفاصً١**
- وغير ها كما تظهر في الشكل(2-7)

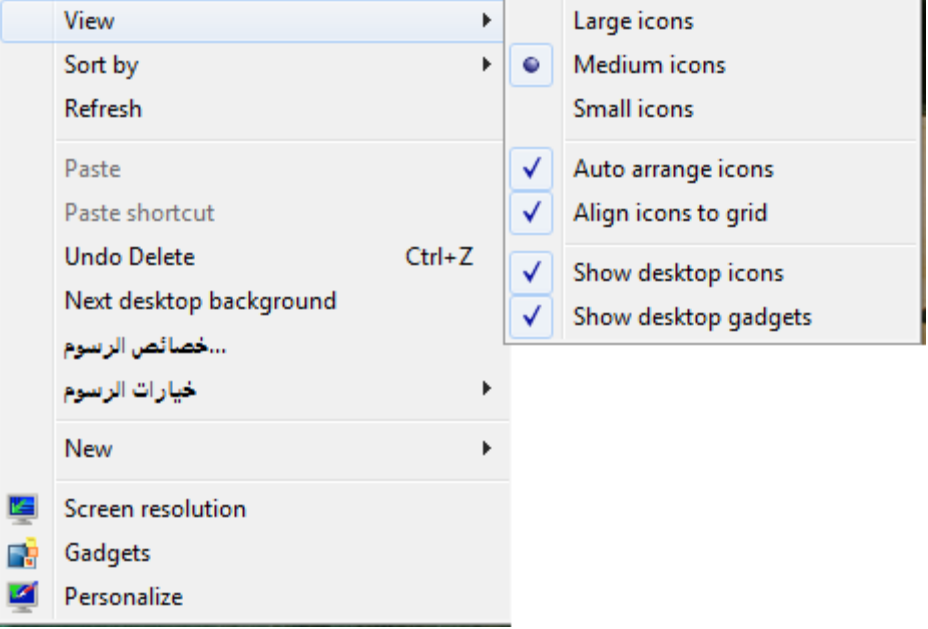

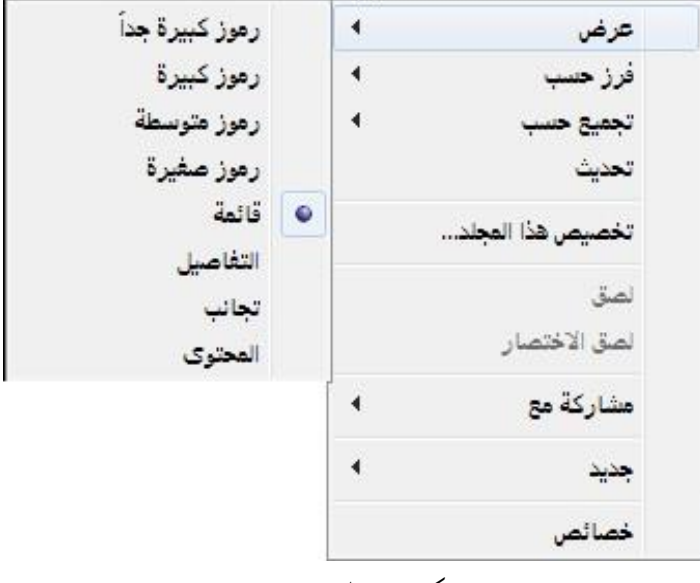

شكل عرض االيقونات

- ويمكن ترتيب عرض الملفات حسب كل من:
	- **• االسُ اٌخاس٠خ**
	- **• إٌٛع اٌحجُ**
		- **•** وغيره
		- ويتم ذلك بتتبع الخطوات التالية:

ً— الْضغط بزر الْفأرة الأيمن في مكان فارغ ستظهر قائمة نختار منها "فرز حسب" . **– سخظٙش لائّت فشػ١ت أخشٜ ٔخخاس ِٕٙا طش٠مت اٌفشص اٌّطٍٛبت. أظش اٌشىً شىً)8-2(.**

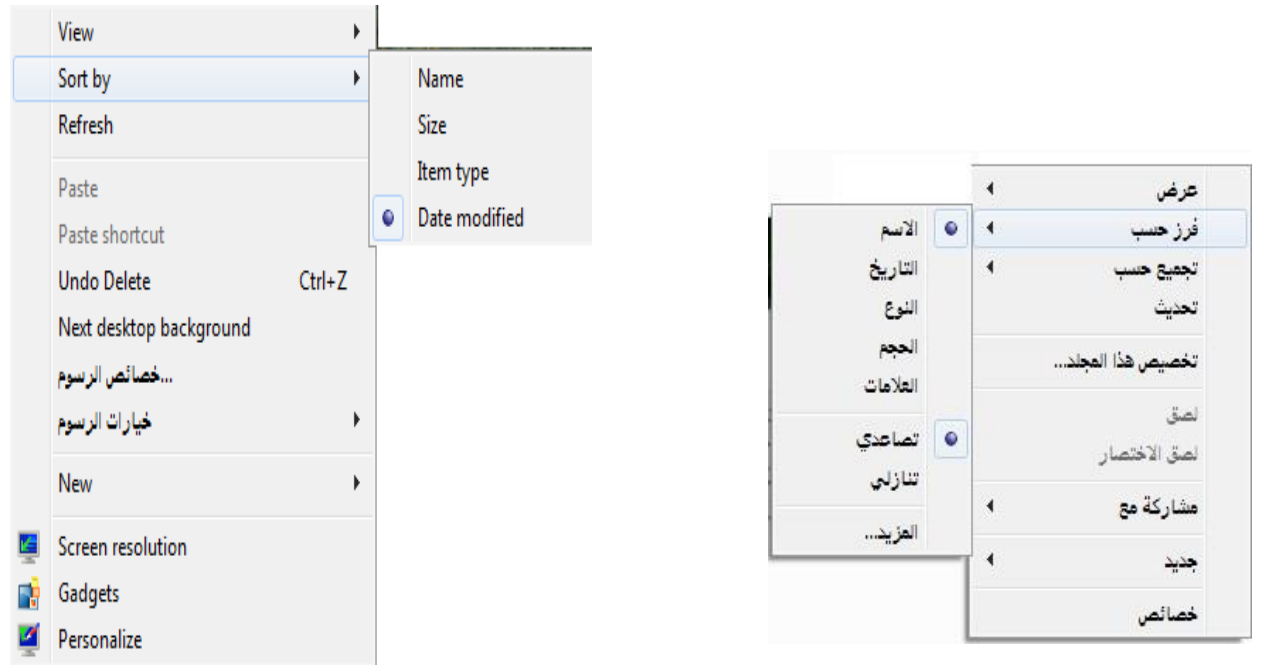

شكل طريقة ترتيب االيقونات